**KOLLMORGEN** 

**Because Motion Matters™** 

# **Installationshandbuch**

# **KSM 53**

# **PROFINET**

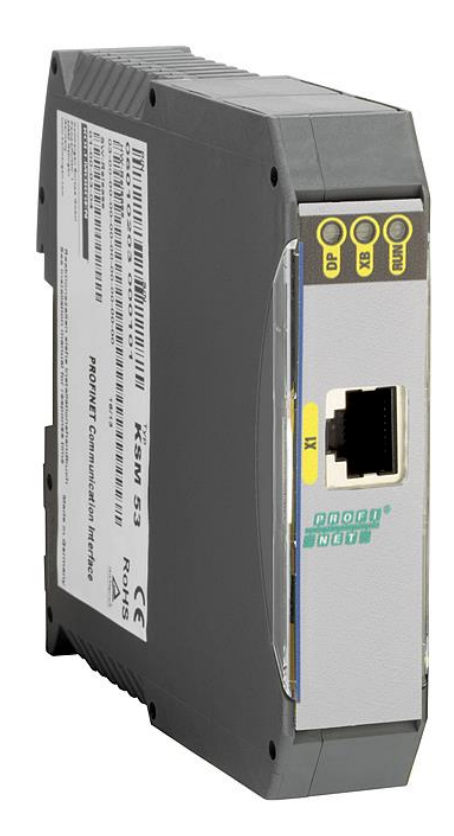

Installationsanleitung für die Erweiterungsbaugruppe KSM53

#### **Hinweis:**  Die deutsche Version ist die Originalausführung der Installationsanleitung.

Stand: 06/2013

#### **Technische Änderungen vorbehalten.**

Der Inhalt unserer Dokumentation wurde mit größter Sorgfalt zusammengestellt und entspricht unserem derzeitigen Informationsstand.

Dennoch weisen wir darauf hin, dass die Aktualisierung dieses Dokuments nicht immer zeitgleich mit der technischen Weiterentwicklung unserer Produkte durchgeführt werden kann. Informationen und Spezifikationen können jederzeit geändert werden. Bitte informieren Sie sich unter www.kollmorgen.com.de über die aktuelle Version.

#### Geräte der

Kollmorgen Europe GmbH Pempelfurtstraße 1 DE-40880 Ratingen

# Inhalt

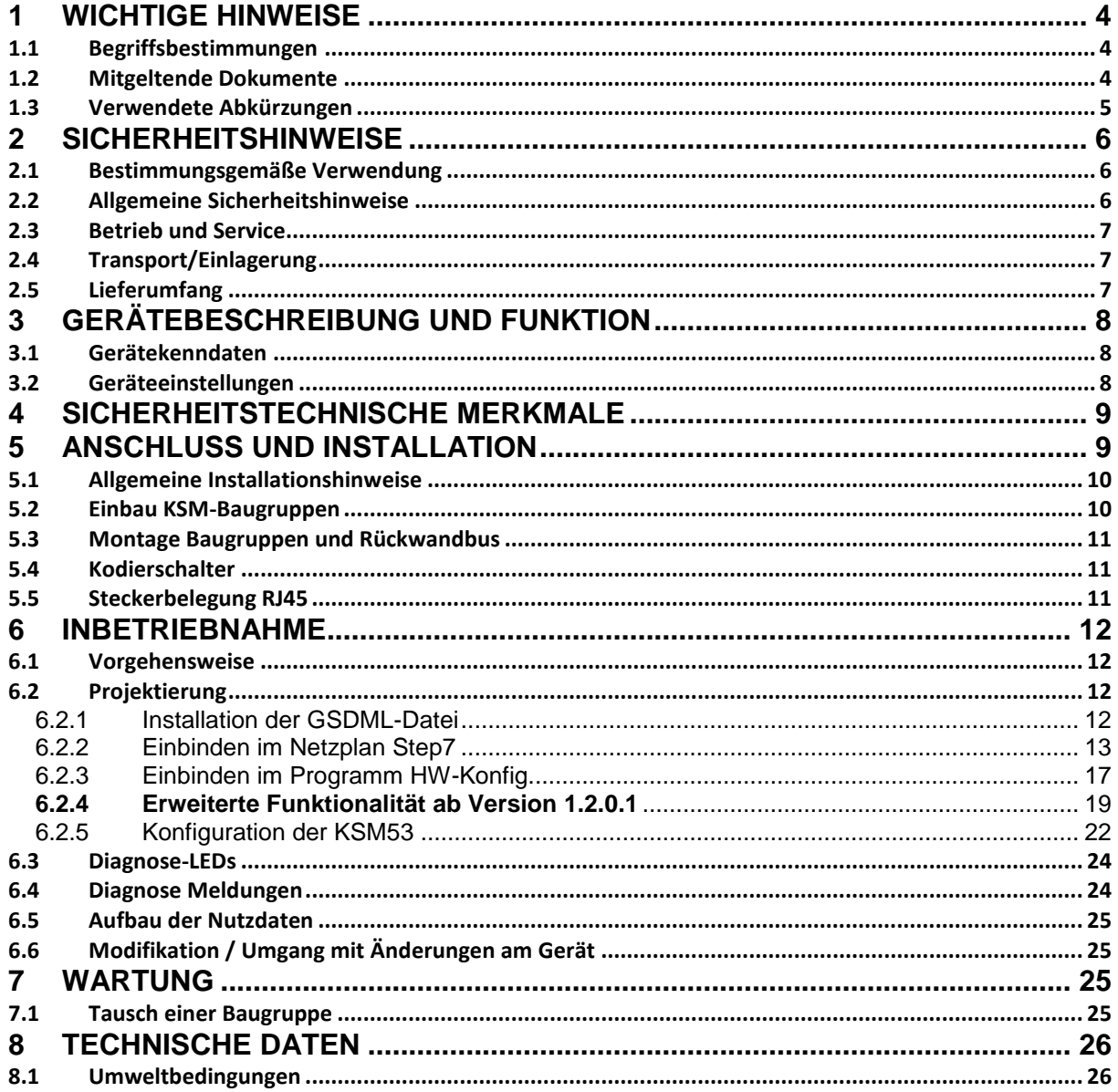

#### <span id="page-3-0"></span>**1 Wichtige Hinweise**

Definition der einzelnen Zielgruppen:

Projektanten sicherer Antriebssysteme: Ingenieure und Techniker

Montage, Elektroinstallation, Wartung und Gerätetausch: Betriebselektriker und Servicetechniker

Inbetriebnahme, Bedienung und Konfiguration: Techniker und Ingenieure

#### <span id="page-3-1"></span>**1.1 Begriffsbestimmungen**

Die Bezeichnung KSM wird als Oberbegriff für alle Derivate der KSM–Produktlinie gebraucht. Wird in der Beschreibung auf ein bestimmtes Derivat Bezug genommen, so wird jeweils die vollständige Bezeichnung verwendet.

KSM53 steht als abkürzende Bezeichnung für Kommunikationserweiterungsbaugruppe PROFINET KSM53.

Der nachfolgend verwendete Begriff "sicher" bezieht sich jeweils auf die Einordnung als sichere Funktion zur Anwendung ab PL b nach EN ISO 13849-1 bzw. SIL1 nach IEC 61508:2010.

Die Systemsoftware "SafePLC" dient zur Konfiguration und Programmierung der KSM Baugruppen.

#### <span id="page-3-2"></span>**1.2 Mitgeltende Dokumente**

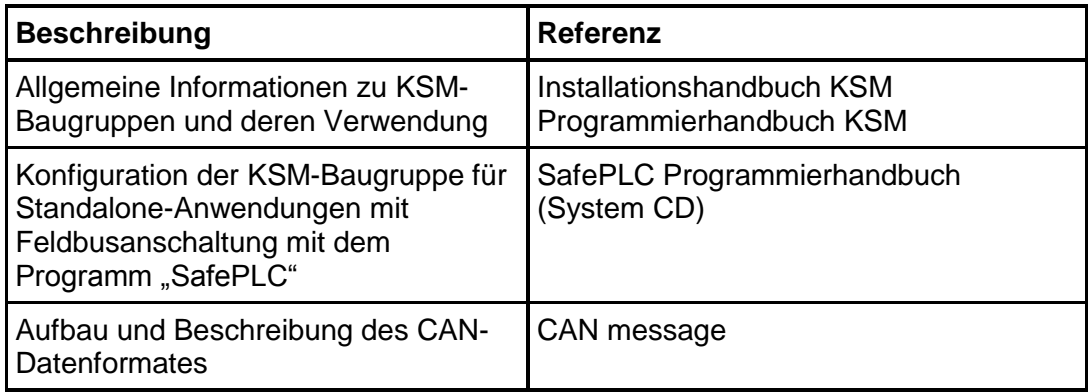

Tabelle 1: Mitgeltende Dokumente

#### **Hinweis:**

- Lesen Sie Handbücher sorgfältig durch, bevor Sie mit der Installation und der Inbetriebnahme der KSM-Baugruppe beginnen.
- Die Beachtung der Dokumentation ist die Voraussetzung für einen störungsfreien Betrieb und die Erfüllung eventueller Garantieansprüche.

### <span id="page-4-0"></span>**1.3 Verwendete Abkürzungen**

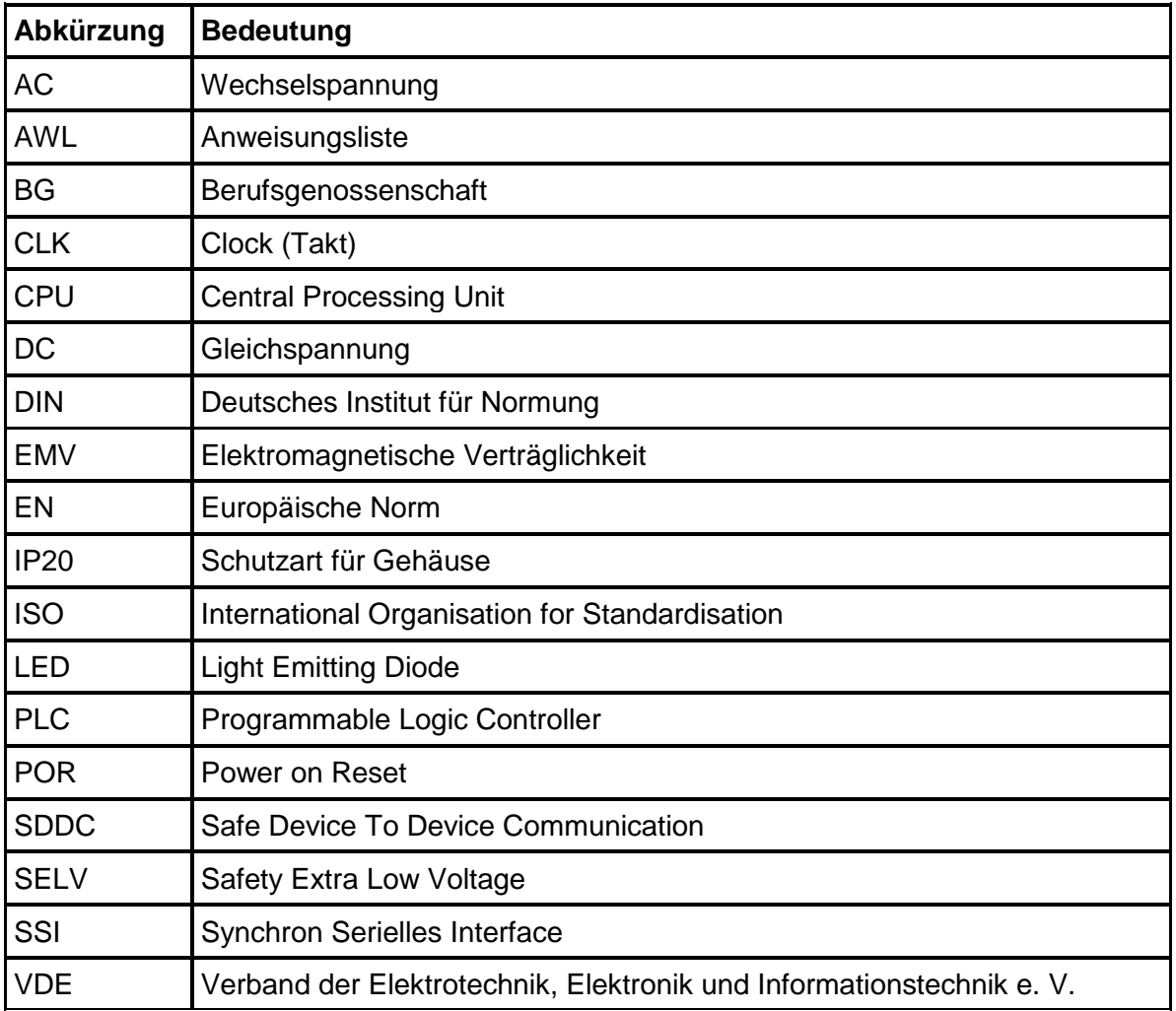

Tabelle 2: Abkürzungen

### <span id="page-5-0"></span>**2 Sicherheitshinweise**

#### <span id="page-5-1"></span>**2.1 Bestimmungsgemäße Verwendung**

Die Kommunikationserweiterungsbaugruppe PROFINET KSM53 ist eine Erweiterung für die Baugruppen KSM11 oder KSM12 und deren Varianten zur nicht-sicheren Datenübertragung über das PROFINET-Protokoll.

### <span id="page-5-2"></span>**2.2 Allgemeine Sicherheitshinweise**

#### **Sicherheitshinweis:**

 Zur Vermeidung von Personen- und Sachschäden darf nur qualifiziertes Personal an dem Gerät arbeiten. Qualifiziertes Personal ist Personal, welches eine elektrotechnische Ausbildung besitzt und mit den gültigen Regeln und Normen der Elektrotechnik vertraut ist.

Die qualifizierte Person muss sich mit der Betriebsanleitung vertraut machen (vgl. IEC364, DIN VDE0100).

- Die qualifizierte Person muss mindestens vertiefte Kenntnis der nationalen Unfallverhütungsvorschriften besitzen.
- Die Verwendung der Geräte ist auf deren bestimmungsgemäßen Gebrauch gemäß vorstehender Auflistung einzuschränken. Die Werte der im Abschnitt "3.2. Gerätekenndaten" gelisteten Daten sind weiter zu beachten.
- Der Inhalt dieser Installationsanleitung ist auf die Grundfunktion der Geräte bzw. deren Installation beschränkt. Die Programmierung und Neuparametrierung der Geräte wird in der "Programmieranleitung KSM" weitergehend beschrieben.

Deren genaue Kenntnis und Verständnis ist zwingende Voraussetzung für eine Neuinstallation bzw. Modifikation der Gerätefunktion oder Geräteparameter.

- Die Inbetriebnahme (d. h. die Aufnahme des bestimmungsgemäßen Betriebes) ist nur bei Einhaltung der EMV-Richtlinie erlaubt.
- Die Verdrahtungs- und Anschlusshinweise aus Kapitel "Installation" sind zwingend zu beachten.
- Es sind die geltenden VDE Vorschriften, sowie weitere besondere Sicherheitsvorschriften für die gegenständliche Applikation zu beachten.
- Die konfigurierten Überwachungsfunktionen sowie deren Parameter und Verknüpfungen sind über einen Validierungsreport nachzuweisen.
- Niemals beschädigte Produkte installieren oder in Betrieb nehmen. Beschädigungen bitte umgehend beim Transportunternehmen reklamieren.
- Niemals das Gehäuse öffnen und/oder eigenmächtige Umbauten vornehmen.
- Ein- und Ausgänge für Standardfunktionen, bzw. die per Kommunikationsbaugruppen übertragenen Digital- und Analogdaten dürfen nicht für sicherheitsgerichtete Anwendungen verwendet werden.

**KOLLMORGEN** 

#### **WARNUNG:**

**Eine Verwendung unserer Geräte entgegen den hier aufgeführter Regeln und Bedingungen kann Verletzungen oder Tod von Personen, sowie Schäden an angeschlossenen Geräten und Maschinen zur Folge haben! Ebenso führt dies zum Verlust jeglicher Garantie- oder Schadensersatzansprüche gegen die Fa. Kollmorgen Europe GmbH.**

### <span id="page-6-0"></span>**2.3 Betrieb und Service**

Vor dem Ein- und Ausbau der Baugruppe, oder dem Trennen von Signalleitungen, ist die Baugruppe spannungsfrei zu schalten. Dazu sind sämtliche spannungsführenden Zuleitungen zum Gerät abzuschalten und auf Spannungsfreiheit zu prüfen.

Während des Ein- und Ausbaus der Baugruppe sind durch entsprechende Maßnahmen elektrostatische Entladungen auf die nach außen geführten Klemmen- und Steckverbindungen zu vermeiden. Ein Kontakt mit diesen Klemmen sollte dazu auf ein Minimum beschränkt bleiben und vorher und während dessen sollte eine Erdung durch z.B. Erdungsarmband erfolgen.

#### <span id="page-6-1"></span>**2.4 Transport/Einlagerung**

Die Hinweise für Transport, Lagerung und sachgemäße Handhabung sind zu beachten. Die klimatischen Vorgaben sind gemäß Kap. "Technische Daten" einzuhalten.

### <span id="page-6-2"></span>**2.5 Lieferumfang**

#### **Im Lieferumfang enthalten sind:**

- Erweiterungsbaugruppe PROFINET KSM53
- GSDML-Datei
- Installationshandbuch

### <span id="page-7-0"></span>**3 Gerätebeschreibung und Funktion**

Die KSM53 ist eine Kommunikationserweiterungsbaugruppe und kann nur zusammen mit einer Basisbaugruppe KSM11 oder KSM12 (und deren Varianten) verwendet werden.

In Verbindung mit KSM-Basisbaugruppen fungiert das Gerät als Gateway vom CANbasierenden Rückwandbus der KSM-Baureihe zu PROFINET DP. Sie ermöglicht dem Anwender die Nutzdaten der CAN-Telegramme (Diagnosetelegramm z.B. KSM12) des Rückwandbus über PROFINET DP zu übertragen. Es können maximal die Nutzdaten aus 8 CAN-Telegrammen empfangen und weitergeleitet werden.

Ab Software Version 1.2.0.1 können Daten von der SPS via PROFINET zur KSM Baugruppe übertragen werden. Diese Daten werden von der KSM53 in Form von CAN Telegrammen, deren CAN-ID parametrierbar ist, zur KSM Basisbaugruppe verschickt. Dadurch können z.B. die funktionalen Eingänge der KSM gesteuert werden.

Die Baugruppe ist als ein PROFINET-Teilnehmer (Slave) zu parametrieren. Entsprechende GSDML-Dateien liegen dem Gerät bei.

Die Ethernet-Datenrate beträgt 100 MBit/s im Full-duplex-Modus. Die Größe der Ausgangsinformationen beträgt maximal 64 Byte.

#### <span id="page-7-1"></span>**3.1 Gerätekenndaten**

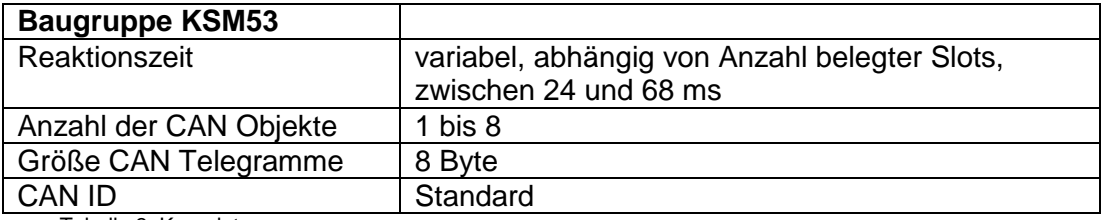

Tabelle 3: Kenndaten

### <span id="page-7-2"></span>**3.2 Geräteeinstellungen**

Auf der Frontseite der Baugruppe sind folgende Bauteile erkennbar:

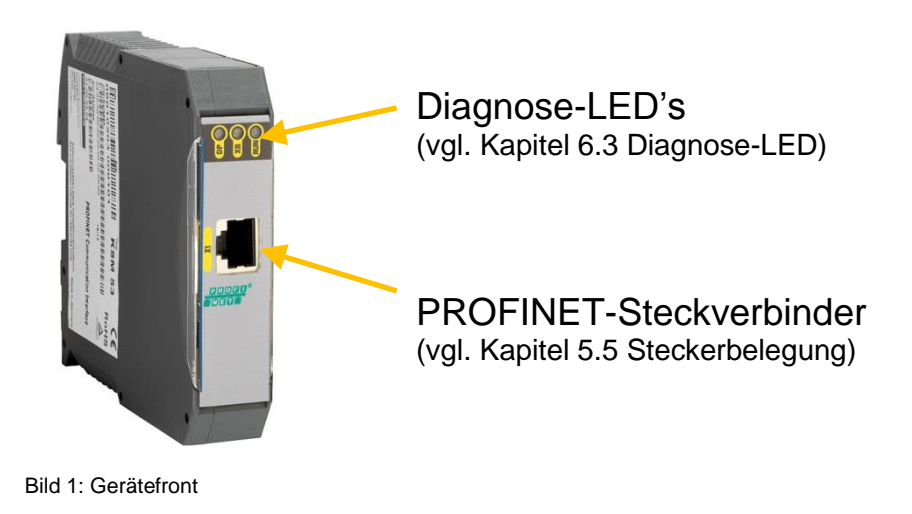

### <span id="page-8-0"></span>**4 Sicherheitstechnische Merkmale**

Die KSM53 ermöglicht nur eine nicht-sichere Kommunikation über das PROFINET-Protokoll.

Das Proof-Test-Intervall nach EN61508 beträgt 20 Jahre - danach muss die Baugruppe ersetzt werden.

#### Sicherheitshinweis:

Die Sicherheitsvorschriften und EMV-Richtlinien müssen beachtet werden.

### <span id="page-8-1"></span>**5 Anschluss und Installation**

Die KSM53 muss über Rückwandsteckverbinder mit einer Masterbaugruppe (KSM11, KSM12) verbunden werden.

Die Installation der PROFINET-Steckverbindung muss nach der Montagevorschrift der PNO erfolgen.

Beispielhafter Aufbau KSM 53 zusammen mit KSM12:

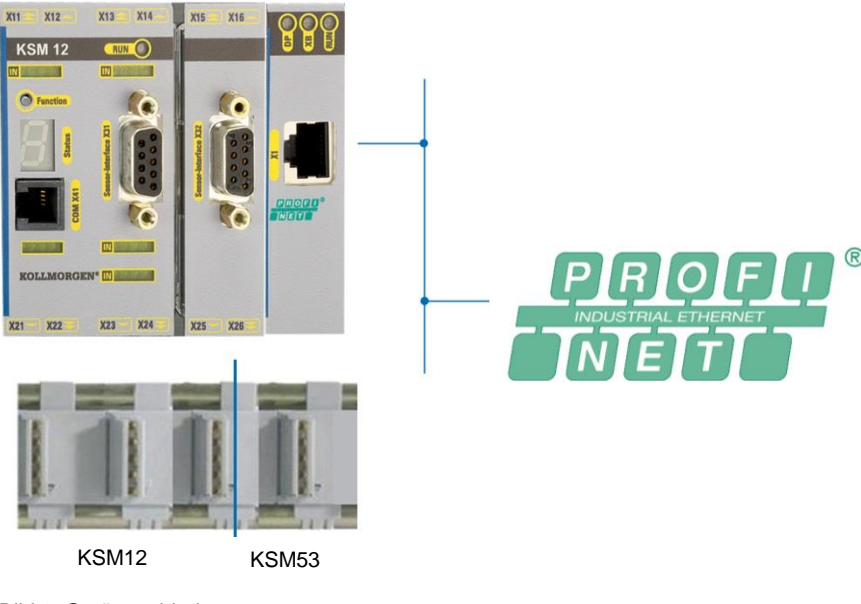

Bild 2: Geräteverbindung

#### <span id="page-9-0"></span>**5.1 Allgemeine Installationshinweise**

Bei der Installation unbedingt die Sicherheitshinweise beachten!

#### Schutzart IP20

Trennen Sie in jedem Fall 230VAC Spannungen von Niederspannungsleitungen, falls diese Spannungen im Zusammenhang mit der Applikation verwendet werden.

Zum Fehlerausschluss bei Überspannung sind geeignete Maßnahmen zu treffen. Geeignete Maßnahmen sind beispielsweise Blitzschutz für Außenleitungen, Überspannungsschutz der Anlage im Innenbereich, geschützte Kabelverlegung.

Maßnahmen zur Elektromagnetischen Verträglichkeit (EMV):

KSM-Baugruppen sind für den Einsatz im Antriebsumfeld vorgesehen und erfüllen die oben genannten EMV-Anforderungen.

Weiterhin wird vorausgesetzt, dass die elektromagnetische Verträglichkeit des Gesamtsystems durch einschlägig bekannte Maßnahmen sichergestellt wird.

#### Sicherheitshinweis:

- Es ist sicherzustellen, dass die Spannungsversorgungsleitungen der KSM und "schaltenden Leitungen" des Stromrichters getrennt voneinander verlegt werden.
- Signalleitungen und Leistungsleitungen der Stromrichter sind in getrennten Kabelkanälen zu führen. Der Abstand der Kabelkanäle sollte mindestens 10 mm betragen.
- Es ist auf eine EMV-gemäße Installation der Stromrichtertechnik im Umfeld der KSM-Baugruppe zu achten. Besondere Beachtung sollte die Kabelführung und die Verarbeitung der Schirmung für die Motorleitung und den Anschluss des Bremswiderstandes finden. Hier müssen die Installationsrichtlinien des Stromrichtergeräteherstellers unbedingt Beachtung finden.
- Alle Schütze im Umfeld des Umrichters müssen mit entsprechender Schutzbeschaltung ausgerüstet sein.
- Es sind geeignete Maßnahmen zum Schutz gegen Überspannungen zu treffen.

#### <span id="page-9-1"></span>**5.2 Einbau KSM-Baugruppen**

Der Einbau der Baugruppe erfolgt ausschließlich in Schaltschränken, die mindestens der Schutzart IP54 genügen.

Die Baugruppen müssen senkrecht auf einer Hutschiene befestigt werden.

Die Lüftungsschlitze müssen ausreichend freigehalten werden um eine Luftzirkulation innerhalb der Baugruppe zu erhalten.

Nähere Informationen siehe Installationshandbuch KSM.

#### <span id="page-10-0"></span>**5.3 Montage Baugruppen und Rückwandbus**

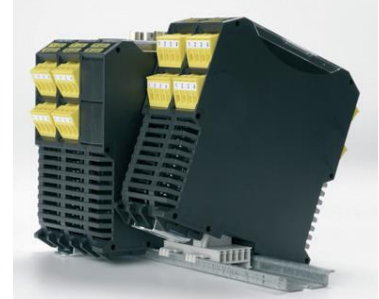

Bild 3: Montage

Die Geräte werden schräg von oben in die Schiene eingeführt und nach unten eingeschnappt.

Nähere Informationen siehe "Installationshandbuch KSM".

#### <span id="page-10-1"></span>**5.4 Kodierschalter**

Der Kodierschalter 1 aktiviert den Abschlusswiderstand für die CAN-Bus-Verbindung auf dem Rückwandbus – der Kodierschalter 2 hat keine Funktion:

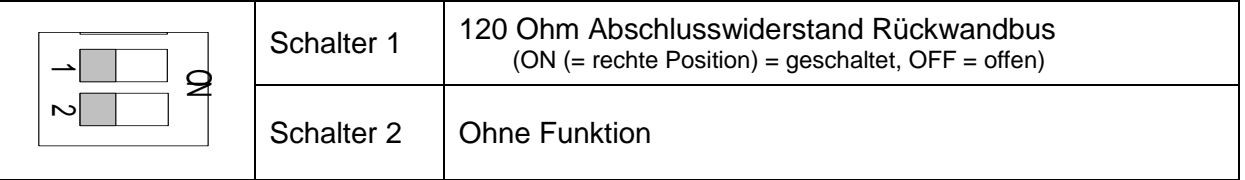

### <span id="page-10-2"></span>**5.5 Steckerbelegung RJ45**

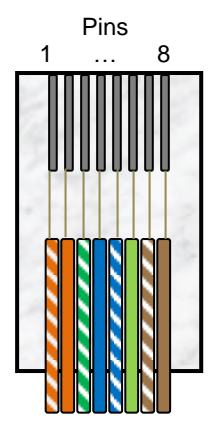

## 1 … 8 **Steckerbelegung RJ45**

| Pin | <b>Name</b> | <b>Beschreibung</b> | <b>Farbe</b> |
|-----|-------------|---------------------|--------------|
|     | $TX+$       | Tranceive Data +    | weiss-orange |
| 2   | TX-         | Tranceive Data -    | orange       |
| 3   | $RX+$       | Receive Data +      | weiss-grün   |
| 4   | nc.         | nicht genutzt       | blau         |
| 5   | nc.         | nicht genutzt       | weiss-blau   |
| 6   | RX-         | Receive Data -      | grün         |
|     | nc.         | nicht genutzt       | weiss-braun  |
| 8   | nc.         | nicht genutzt       | braun        |

**Bild 4:** Steckerbelegung RJ45

#### <span id="page-11-0"></span>**6 Inbetriebnahme**

#### <span id="page-11-1"></span>**6.1 Vorgehensweise**

Eine Inbetriebnahme darf nur durch qualifiziertes Personal vorgenommen werden! Beachten Sie bitte bei der Inbetriebnahme die Sicherheitshinweise!

Im nachfolgenden wird als Beispiel eine Inbetriebnahme in Step7 gezeigt.

**Hinweis:** Die S7-CPU muss vor dem Einschalten der KSM53 Baugruppe bereits in den aktiven Betriebszustand versetzt worden sein.

#### <span id="page-11-2"></span>**6.2 Projektierung**

Zunächst muss die mitgelieferte GSDML-Datei eingebunden werden. Dazu ist die GSDML-Datei (oder kurz GSD-Datei) in das Step7-Programmverzeichnis zu kopieren.

#### <span id="page-11-3"></span>6.2.1 Installation der GSDML-Datei

Im Fenster **HW-Konfig** der Siemens SIMATIC-Software kann über den Menüpunkt "Extras / GSD-Dateien installieren..." das Menü zur Installation von GSDML Dateien aufgerufen werden:

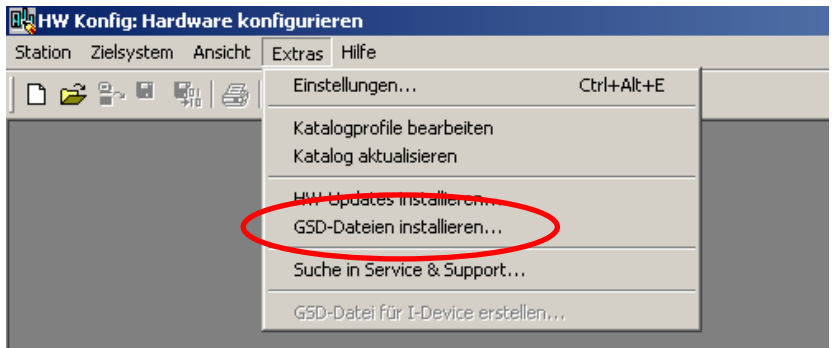

Bild 5: SIMATIC HW Konfig mit Menü "GSD-Dateien installieren"

Im sich öffnenden Fenster "GDS-Dateien installieren" den Eintrag "aus dem Verzeichnis" im Drop-Down-Menü auswählen.

Mit einem Klick auf "Durchsuchen" kann dann das Verzeichnis ausgewählt werden, in dem sich die mitgelieferte GSDML-Datei befindet.

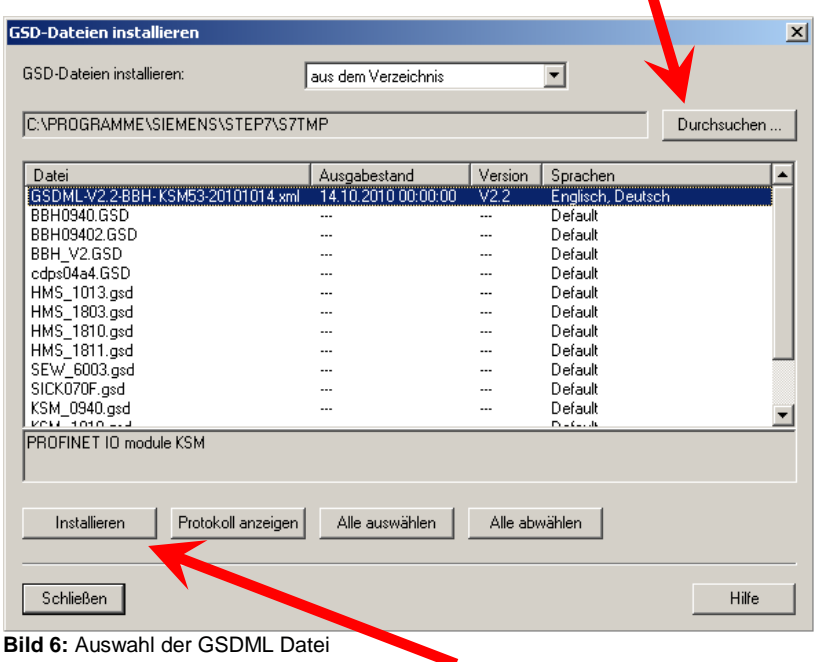

Anschließend wird in der Liste der GSD/GSDML-Dateien die mitgelieferte GSDML Datei mit einem Mausklick angewählt und kann dann mit einem weiteren Klick auf "Installieren" in den Hardwarekatalog aufgenommen werden.

#### **Hinweis:**

In den Programmen "HW-Konfig" und "NetPro" der SIMATIC-Software dürfen keine Projekte geöffnet sein, da sonst die GSDML-Datei nicht installiert werden kann.

#### <span id="page-12-0"></span>6.2.2 Einbinden im Netzplan Step7

Nach der Installation der GSD-Datei muss diese in den Netzplan Step7 eingebunden werden. Dazu ist im Programm "NetPro" der Netzplan des für die Konfiguration gewünschten Projektes öffnen.

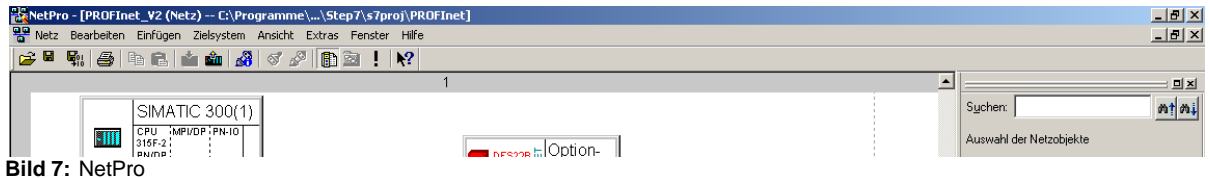

Im Fenster "Auswahl der Netzobjekte" kann die Baugruppe KSM 53 angewählt werden. Diese befindet sich unter

"PROFINET IO / Weitere Feldgeräte / General / KSM5x / KSM53 / *KSM53 V1.1*"

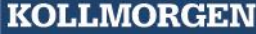

Because Motion Matters™

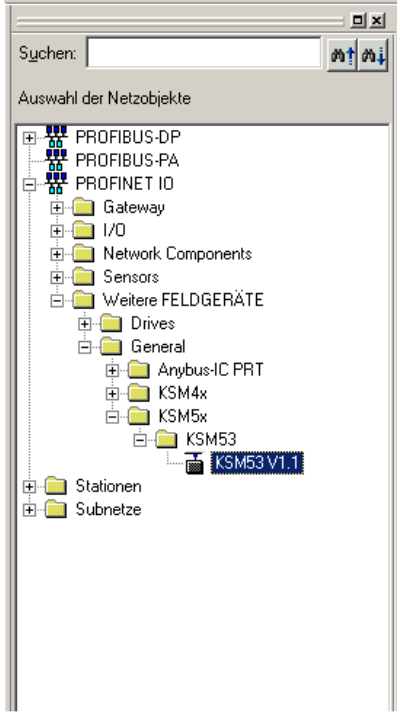

**Bild 8:** Auswahl der Netzobjekte

Die Baugruppe KSM 53 kann mit der Maus in den Netzplan gezogen werden und ist dort sodann eingefügt.

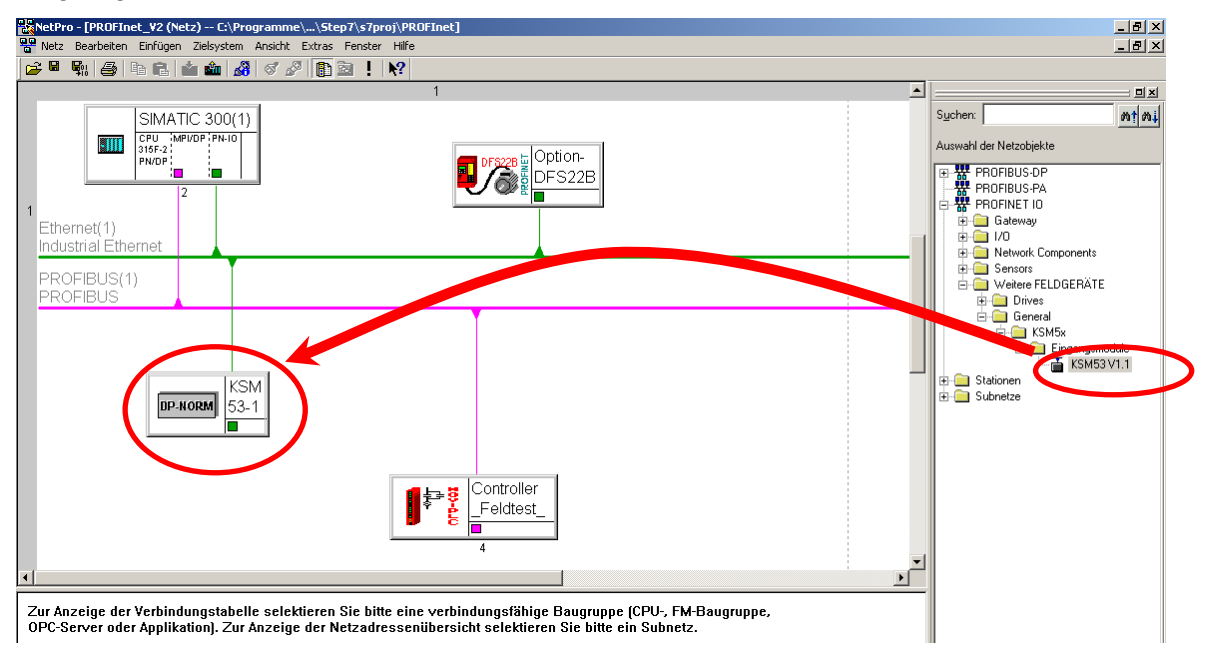

**Bild 9**: Programm NetPro mit geöffnetem Netzplan und eingefügter KSM 53 Baugruppe

Anschließend muss der Netzplan gespeichert und übersetzt werden.

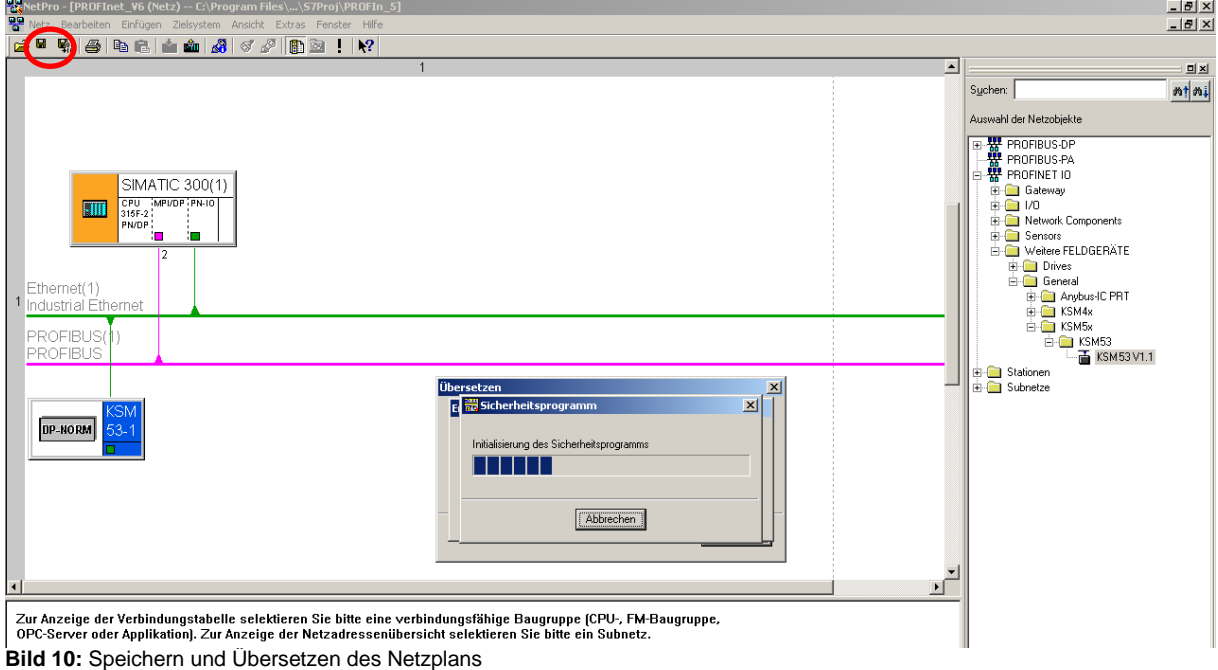

Über das Menü "Zielsystem / Ethernet / Ethernet Teilnehmer bearbeiten" kann das Fenster zum Ändern der IP-Konfiguration und des Gerätenamens geöffnet werden.

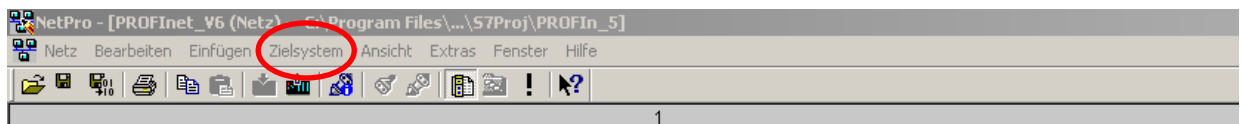

**Bild 11: Pfad Ethernet** 

**KOLLMORGEN** 

# **Installationshandbuch**

Because Motion Matters™

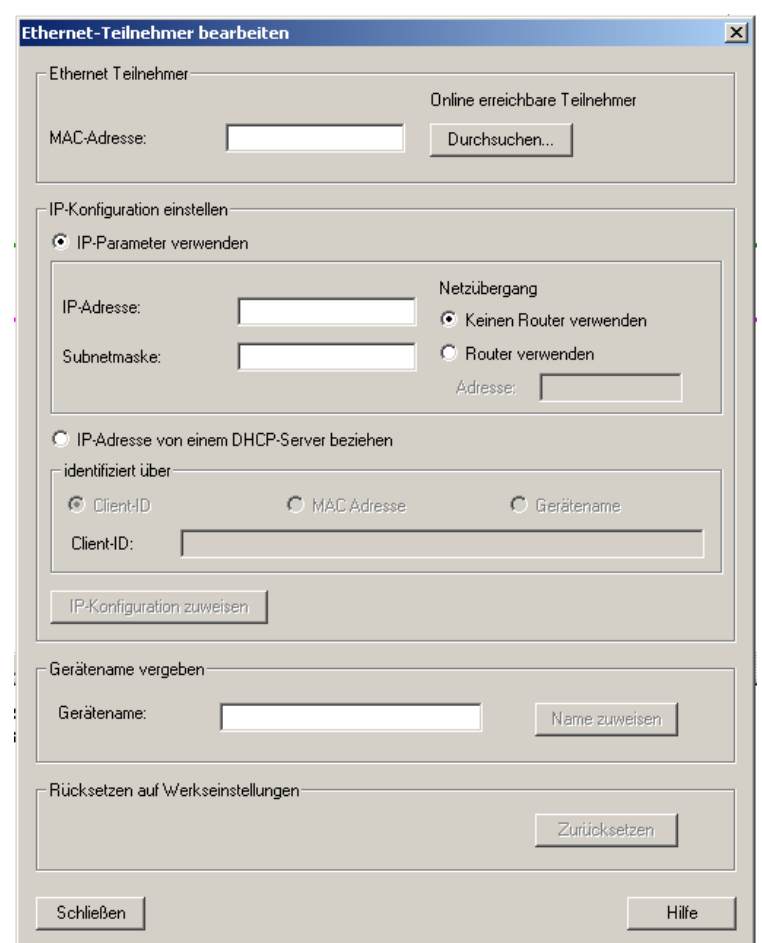

**Bild 12:** Ethernet Teilnehmer bearbeiten

Durch Klicken auf "Durchsuchen..." in diesem Fenster öffnet sich der Dialog "Netz durchsuchen":

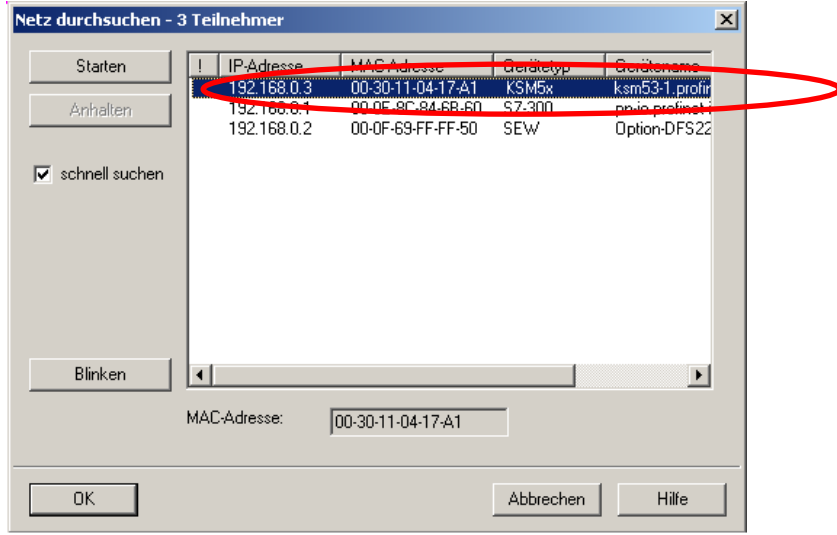

Bild 13: Dialog "Netz durchsuchen" mit 2 gefundenen PROFINET Teilnehmern

Dieser Dialog zeigt alle im Netzwerk gefundenen PROFINET-Teilnehmer mit IP-Adresse, MAC-Adresse, Gerätetyp und Gerätename an.

Dort ist die entsprechende KSM53-Baugruppe (siehe MAC-Adresse, Gerätetyp und Gerätename) anzuwählen und dann mit OK zu bestätigen.

#### **KOLLMORGEN**

# **Installationshandbuch**

**Because Motion Matters™** 

Danach kann im Dialog "Ethernet-Teilnehmer bearbeiten" unter "Name zuweisen" ein neuer Gerätename vergeben werden:

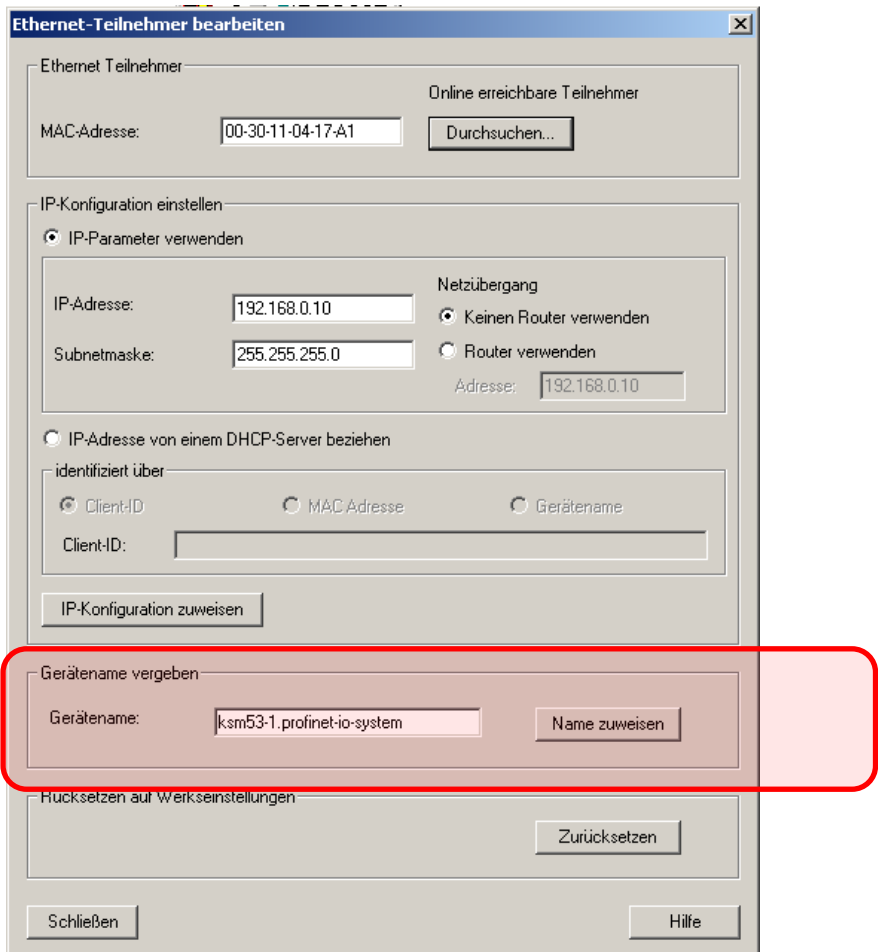

**Bild 14**: Dialog Ethernet-Teilnehmer bearbeiten mit Einstellungen für KSM 53

Der gewählte Name muss die Dateiendung der PROFINET Verbindung tragen, in diesem Fall ".profinet-io-system".

Die IP-Adresse und die Subnetzmaske dürfen nicht an dieser Stelle bearbeitet werden diese Einstellungen sind in der HW-Konfig vorzunehmen (folgende Seite).

<span id="page-16-0"></span>6.2.3 Einbinden im Programm HW-Konfig

Zunächst ist das Programm "HW-Konfig" und das entsprechende STEP7 Projekt zu öffnen. Im Hauptfenster des Programms werden alle vorhandenen Baugruppen angezeigt, die konfiguriert werden können.

**KOLLMORGEN** 

Because Motion Matters™

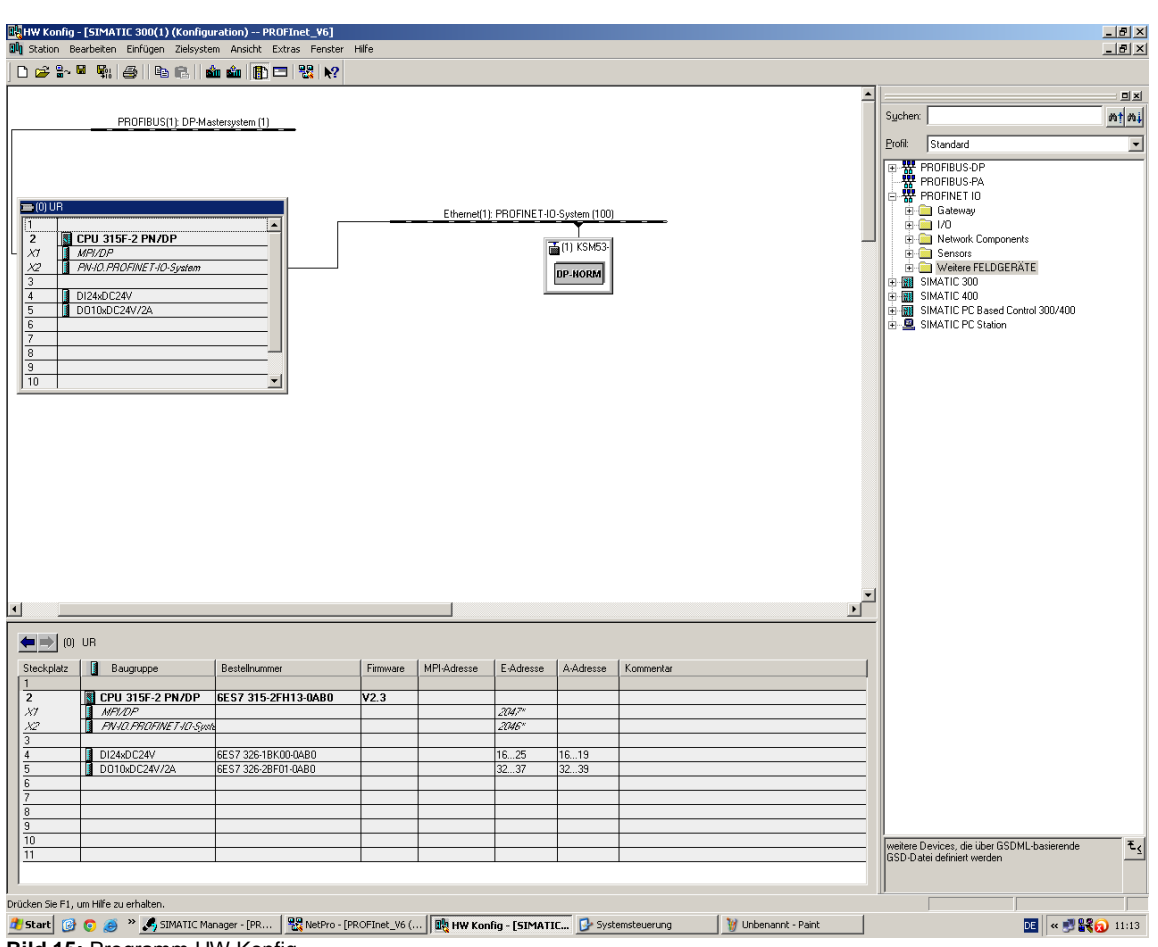

**Bild 15:** Programm HW Konfig

Anschließend ist die Baugruppe KSM53 anzuwählen.

Es wird eine Liste mit Steckplätzen und deren Belegung angezeigt.

Im rechten Teil des Fensters unter

"PROFINET IO / Weitere Feldgeräte / General / KSM5x / KSM53 / KSM53 V1.1 / Eingangsmodule" das Modul "Eingänge" auswählen und auf einen Steckplatz zwischen Nummer 1 und Nummer 8 in der angezeigten Tabelle ziehen.

Jeder Steckplatz repräsentiert 8 Byte oder ein CAN-Telegramm auf dem Rückwandbus. Bei vollständiger Nutzung sind alle 8 Steckplätze = 64 Byte Nutzdaten zu belegen.

Pro Basisbaugruppe wird ein CAN-Telegramm für Binärdaten und optional ein weiteres für Analogdaten belegt.

 $\Rightarrow$  Max. Belegung mit 8 Basisbaugruppen für reine Binärdaten oder 4 Basisbaugruppen mit Binär- und Analogdaten

**KOLLMORGEN** 

Because Motion Matters™

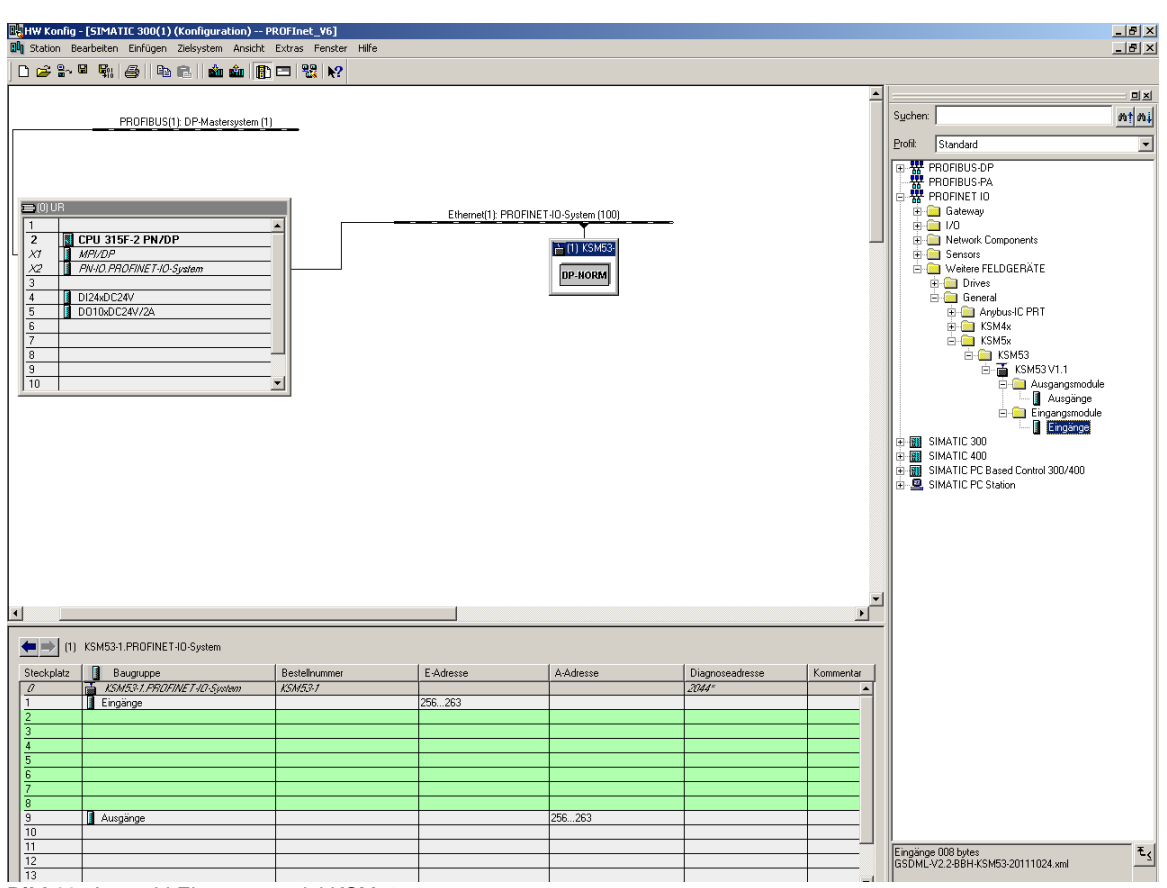

**Bild 16:** Auswahl Eingangsmodul KSM53

### <span id="page-18-0"></span>**6.2.4 Erweiterte Funktionalität ab Version 1.2.0.1**

Die KSM53 enthält ab Version 1.2.0.1 eine Rückkanal-Funktionalität, wodurch Daten von einer SPS zur KSM53 übertragen werden können.

Dadurch ist es z.B. möglich die funktionalen Eingänge der KSM zu steuern. (vgl. Programmierhandbuch KSM)

An dieser Stelle können nun auch Ausgangsmodule parametriert werden. Hierfür sind die Steckplätze 8 bis 16 vorgesehen. Die Ausgangsmodule können nur in diesen Steckplätzen parametriert werden, während die Eingangsmodule weiterhin nur in den Steckplätzen 1 bis 8 parametriert werden können.

Jeder Steckplatz repräsentiert 8 Byte oder ein CAN-Telegramm auf dem Rückwandbus. Bei vollständiger Nutzung sind alle 8 Steckplätze = 64 Byte Nutzdaten zu belegen.

Pro Basisbaugruppe wird ein CAN-Telegramm für Binärdaten belegt.

 $\Rightarrow$  Max. Belegung mit 8 Basisbaugruppen

**KOLLMORGEN** 

**Because Motion Matters™** 

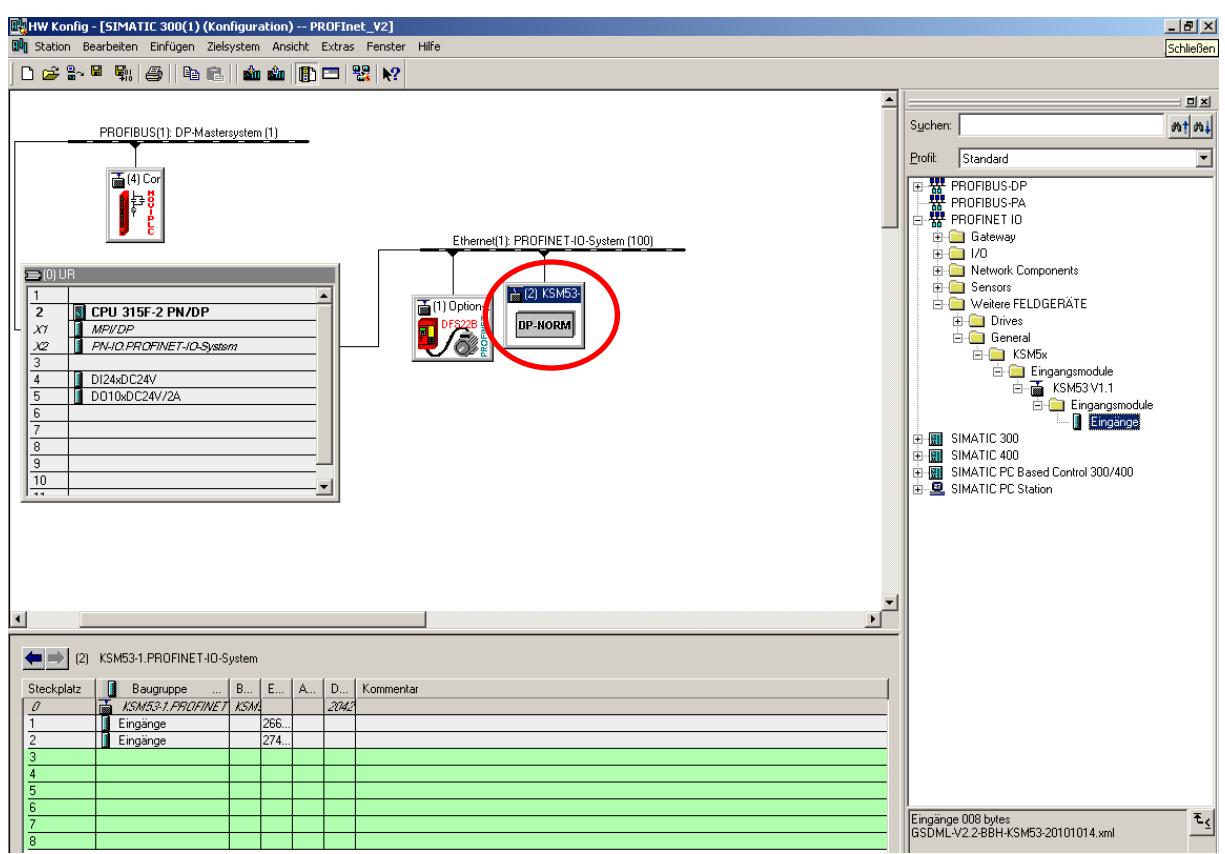

**Bild 17**: HW Konfig mit geöffnetem Projekt und KSM53 Baugruppe

Das Eingangs- bzw. Ausgangsmodul ist nun in der Hardwarekonfiguration vorhanden. Durch einen Doppelklick auf das entsprechende Modul kann die Startadresse der Eingänge bzw. der Ausgänge verändert werden.

Anschließend den Dialog "Eigenschaften" des Moduls schließen.

Durch Doppelklick auf das Objekt KSM53 kann dieses über den Dialog "Eigenschaften" über den Unterpunkt "Ethernet..." die IP-Adresse der KSM53 konfiguriert werden.

Diese IP-Adresse wird beim Verbindungsaufbau automatisch an die KSM53 Baugruppe zugewiesen.

Der Kontrollhaken bei "IP-Adresse durch IO-Controller zuweisen" im Fenster "Eigenschaften" muss gesetzt sein. Der Gerätename muss mit dem im Netzplan eingestellten übereinstimmen.

Because Motion Matters™

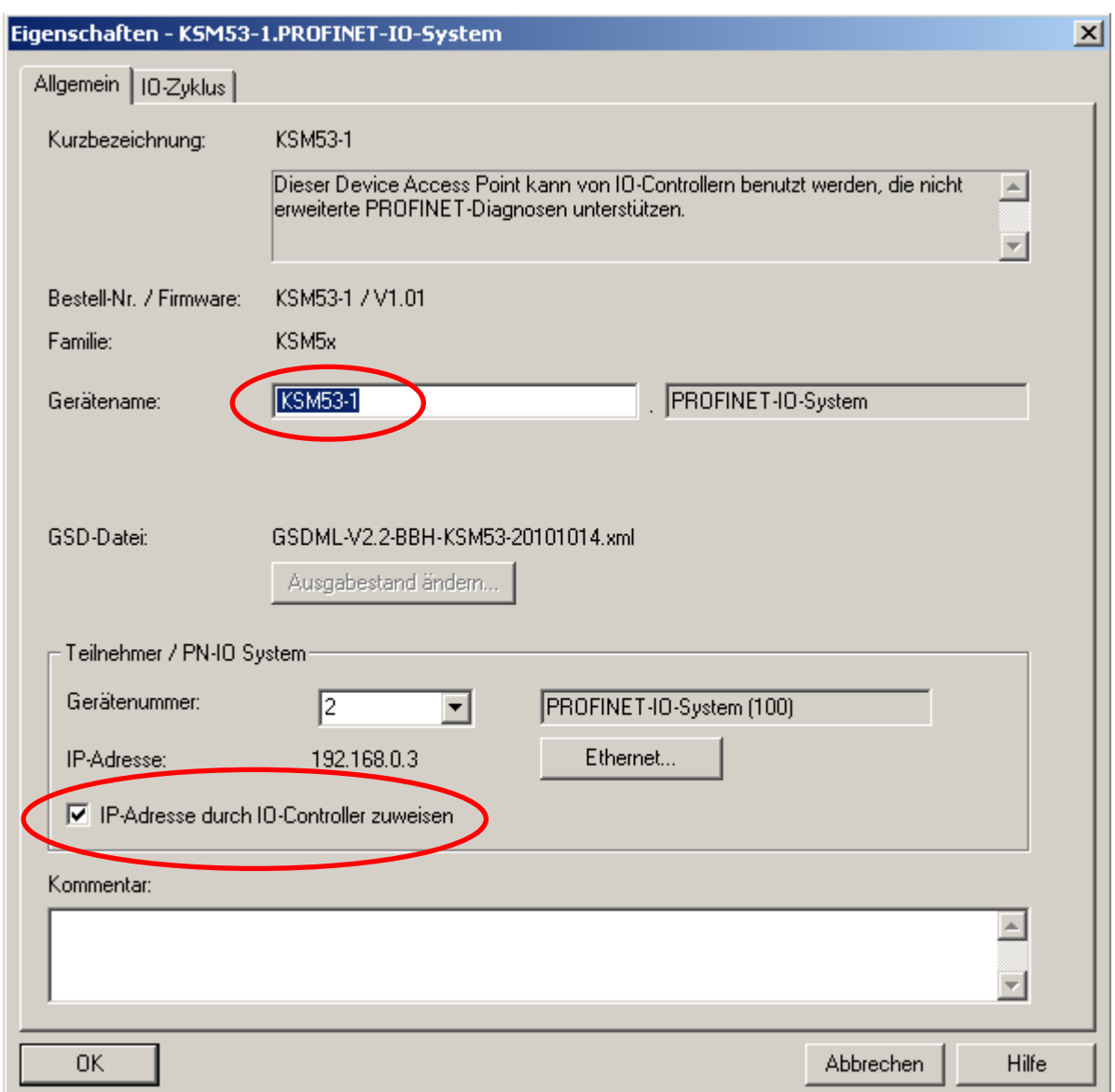

Bild 18: Dialog "Eigenschaften" der KSM 53 Baugruppe in der HW-Konfig

#### <span id="page-21-0"></span>6.2.5 Konfiguration der KSM53

Im Folgenden werden die Konfigurationsmöglichkeiten, die für den *internen CAN-Bus* (Rückwandbus) der KSM Baugruppenreihe benötigt werden, erläutert. Diese sind über den Dialog "Eigenschaften" des KSM53-Moduls über den Reiter "Parameter" einzusehen und können dort verändert werden.

Pro Basisbaugruppe können maximal 2 CAN-Telegramme für Ausgangsdaten (=Eingangsdaten in der SPS) und 1 Telegramm für Eingangsdaten (=Ausgangsdaten in der SPS) belegt werden. Mit den verfügbaren 8 Slots können somit max. 8 (nur Binärdaten) bzw. 4 (Binär- und Analogdaten –siehe oben) Basisbaugruppen an einer KSM53 betrieben werden.

Durch Konfiguration der CAN-ID erfolgt eine Zuweisung der Slots zu den Basisbaugruppen.

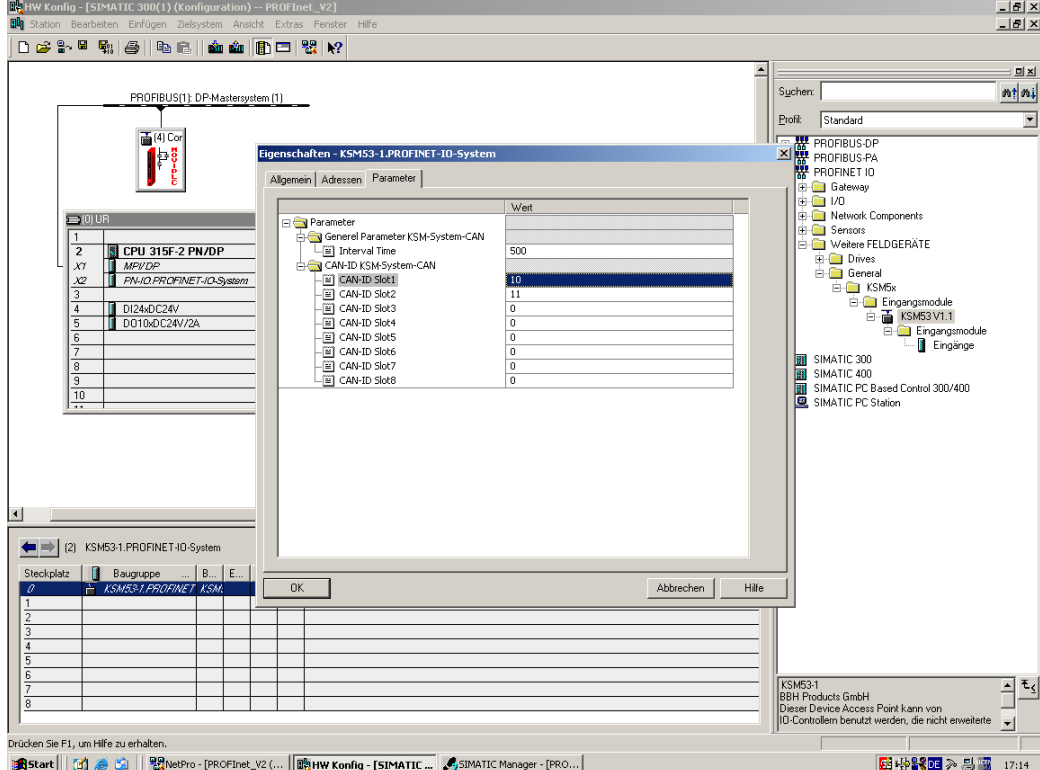

**Bild 19:** Einstellbare Parameter des KSM53 Moduls für den CAN Rückwandbus

Folgende Einstellungen können ausgeführt werden:

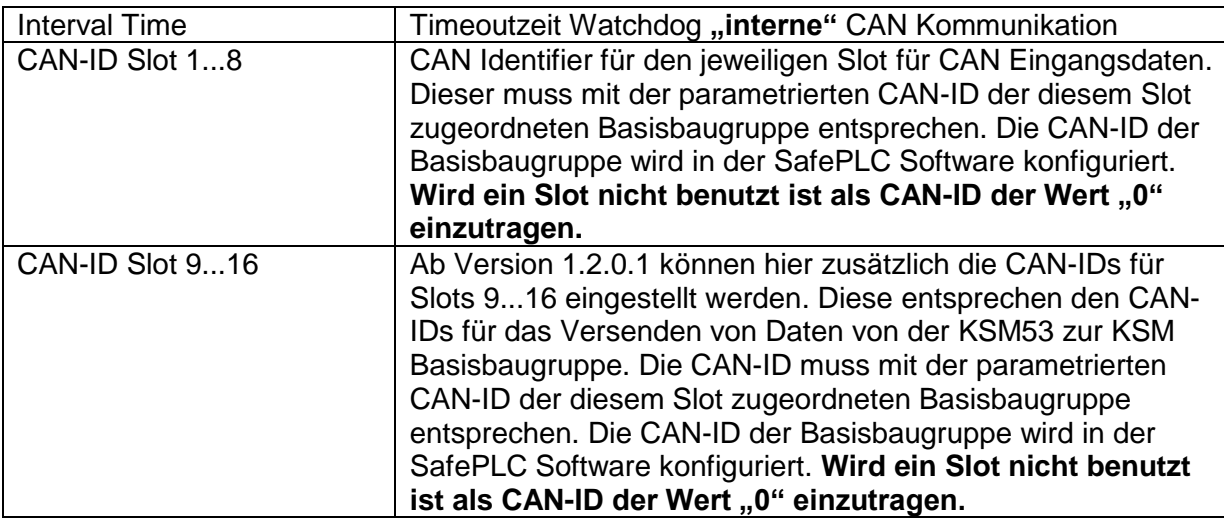

Tabelle 4: CAN-ID Slots

#### **Hinweis:**

Erst bei Anbindung an das PROFINET Mastersystem werden die konfigurierten Daten in die KSM53 übernommen - sonst sind folgende "Default-Einstellungen" gültig:

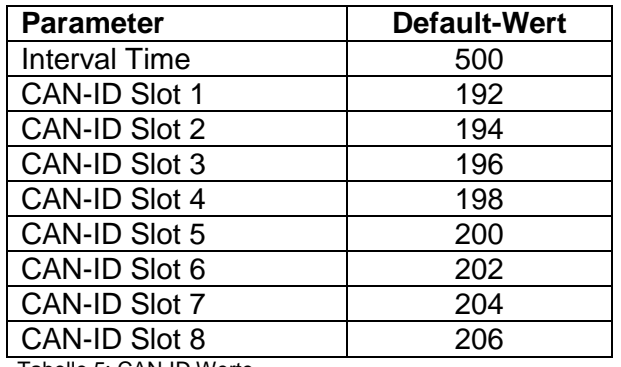

Tabelle 5: CAN-ID Werte

#### **Ab Version 1.2.0.1 gelten folgende Änderungen:**

Die KSM53 enthält ab dieser Version eine Rückkanalfunktionalität. Dadurch können Daten von der SPS zur KSM53 übertragen werden, diese sendet die Daten dann über den Rückwandbus zur Basisbaugruppe.

Im Dialog "Eigenschaften" von Steckplatz 0 können die CAN-IDs sowohl für die Eingangsmodule wie auch für die Ausgangsmodule pro Slot eingestellt werden.

Slots, die nicht belegt sind, müssen weiterhin die CAN-ID "0" zugewiesen werden.

**KOLLMORGEN** 

## **Hinweis:**

**Es muss mindestens ein Eingangs- und ein Ausgangsmodul vorhanden sein. Ab Version 1.3.0.1 gilt diese Einschränkung nicht mehr, nicht belegte Slots müssen**  allerdings mit Leermodulen belegt werden und die CAN-ID "0" zugewiesen **bekommen.**

#### <span id="page-23-0"></span>**6.3 Diagnose-LEDs**

Die Baugruppe KSM53 verfügt über drei LEDs.

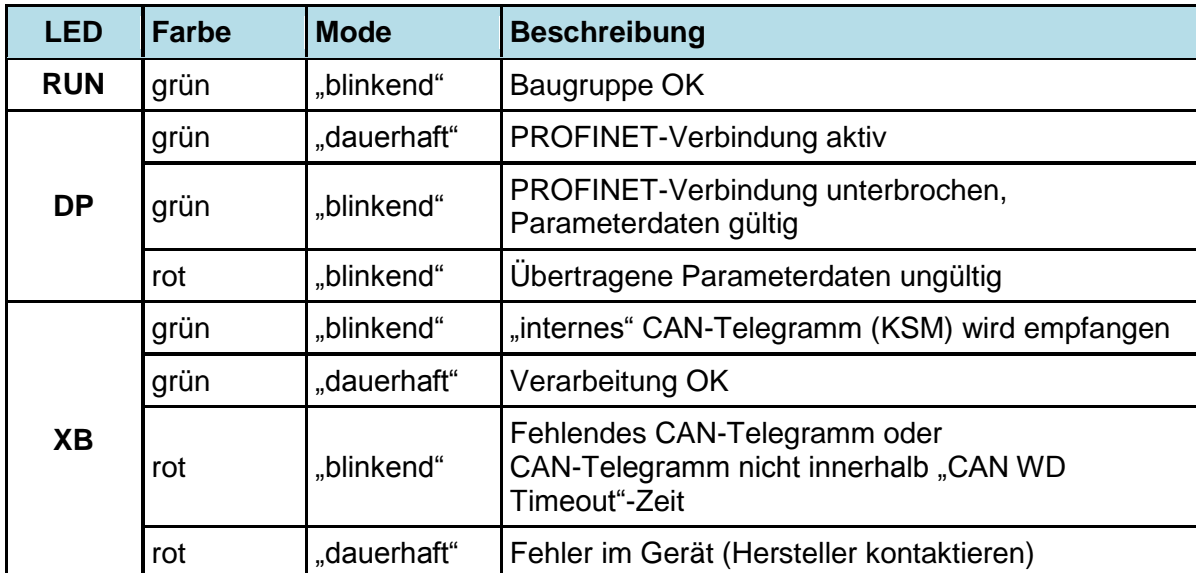

Diese Funktionen der Anzeige zeigt folgende Tabelle:

Tabelle 6: LED-Zustände

### <span id="page-23-1"></span>**6.4 Diagnose Meldungen**

Die KSM53 kann im Fehlerfall über PROFINET kanalspezifische Diagnosemeldungen senden. Diese können über die SIEMENS SIMATIC Software angezeigt werden.

Die folgende Tabelle gibt einen Überblick über die möglichen Diagnosemeldungen.

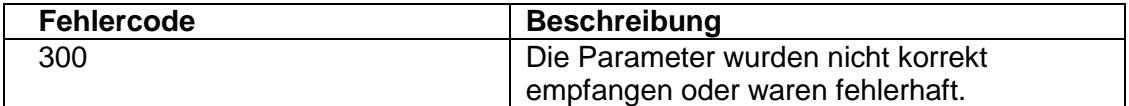

Tabelle 7: Fehlercodes

#### <span id="page-24-0"></span>**6.5 Aufbau der Nutzdaten**

Aufbau des internen CAN Datenrahmens, siehe Installationshandbuch *"TD-37350-810-51-xxF-xx CAN message.pdf"*

## <span id="page-24-1"></span>**6.6 Modifikation / Umgang mit Änderungen am Gerät**

#### **Reparatur**

Eine Reparatur des Gerätes kann nur beim Hersteller Kollmorgen durchgeführt werden.

#### **Garantie**

Durch unzulässiges Öffnen oder Modifizieren der Baugruppe erlischt jegliche Garantie.

# <span id="page-24-2"></span>**7 Wartung**

#### <span id="page-24-3"></span>**7.1 Tausch einer Baugruppe**

Beim Tausch einer Baugruppe sollte folgende Reihenfolge beachtet werden:

- Spannungsversorgung entfernen
- PROFINET-Verbindungskabel entfernen
- Baugruppe von der Hutschiene nehmen und EMV-gerecht verpacken
- Neue Baugruppe auf der Hutschiene anbringen
- PROFINET-Verbindungskabel anstecken
- Spannungsversorgung über Rückwandbusverbinder aktivieren

#### **Hinweis:**

Grundsätzlich darf keine steckbare Verbindung der KSM Baugruppe unter Spannung getrennt oder wieder gesteckt werden. Insbesondere bei den angeschlossenen Positions- bzw. Geschwindigkeitssensoren besteht die Gefahr einer Zerstörung des Sensors.

### <span id="page-25-0"></span>**8 Technische Daten**

# <span id="page-25-1"></span>**8.1 Umweltbedingungen**

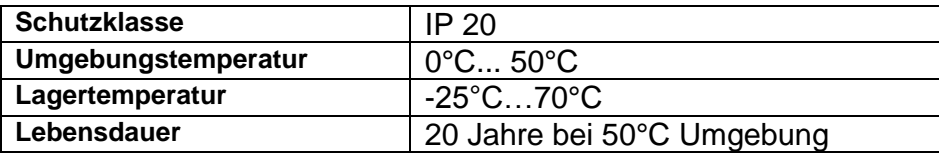

Tabelle 8: Umweltbedingungen

**KOLLMORGEN** 

**Because Motion Matters™** 

#### **WISSENSWERTES ÜBER KOLLMORGEN**

Kollmorgen ist ein führender Anbieter von Antriebssystemen und Komponenten für den Maschinenbau. Dank großem Know-how im Bereich Antriebssysteme, höchster Qualität und umfassender Fachkenntnisse bei der Verknüpfung und Integration von standardisierten und spezifischen Produkten liefert Kollmorgen optimale Lösungen, die mit Leistung, Zuverlässigkeit und Bedienerfreundlichkeit bestechen und Maschinenbauern einen wichtigen Wettbewerbsvorteil bieten.

Besuchen Sie [www.kollmorgen.com](http://www.kollmorgen.com/) für Unterstützung bei der Lösung Ihrer Applikationsaufgabe oder kontaktieren Sie uns unter:

**Nordamerika Kollmorgen** 203A West Rock Road Radford, VA 24141 USA

Web: [www.kollmorgen.com](http://www.kollmorgen.com/) Mail: [support@kollmorgen.com](mailto:support@kollmorgen.com) Phone: 1-540-633-3545 Fax: 1-540-639-4162

**Europa Kollmorgen**  Pempelfurtstraße 1 40880 Ratingen, Germany

Web: [www.kollmorgen.com](http://www.kollmorgen.com/) Mail: [technik@kollmorgen.com](mailto:technik@kollmorgen.com) Phone: + 49-2102-9394-0 Fax: + 49 -2102-9394-3155

**Asien**

**Kollmorgen**  Rm 2205, Scitech Tower, China 22 Jianguomen Wai Street

Web: [www.kollmorgen.com](http://www.kollmorgen.com/) Mail: [sales.asia@kollmorgen.com](mailto:sales.asia@kollmorgen.com) Phone: + 86-400-666-1802 Fax: +86-10-6515-0263